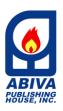

My Computer 1: Getting Started with the Basics

TEL. (632) 8710245 to 49 / 87406603 Locals 226 / 228 EMAIL: wecare@abiva.com.ph Copyright 2020

ABIVA PUBLISHING HOUSE, INC.
All rights reserved.

### Dear Teacher,

Greetings from Abiva Publishing House, Inc.!

Thank you for adopting our textbook/s. Your chosen series titles come with functional teachers guides that provide you with a detailed curriculum map per grade level. For your reference, we are providing you below some important keys to understanding and using the components, terminologies, and abbreviations found in this teacher's companion tool.

We hope you will find the following curriculum map most helpful in your daily planning and teaching tasks. Do suggest other ways we can make your chosen Abiva textbook/s more attuned to your needs as a teacher. You may send us your comments through our official email address at <a href="mailto:weecare@abiva.com.ph">weecare@abiva.com.ph</a>.

Happy teaching!

#### ABIVA PUBLISHING HOUSE, INC.

#### **Curriculum Map Components and Content Sources**

**Disclaimer:** Key Stage Standards, Grade Level Standards, Content Standards, Performance Standards, and K to 12 Learning Competencies are taken directly from the worktext and teachers guide as there is no EPP/TLE curriculum guide for grade 1.

| Key Stage Standards             | Taken from the worktext: My Computer 1: Getting Started with the Basics                                                        |
|---------------------------------|----------------------------------------------------------------------------------------------------|
| Grade Level Standards           | Taken from the worktext: My Computer 1: Getting Started with the Basics                                                        |
| Content Standards               | Taken from the worktext: My Computer 1: Getting Started with the Basics                                                        |
| Performance Standards           | Taken from the worktext: My Computer 1: Getting Started with the Basics                                                        |
| Content                         | Taken from the worktext: My Computer 1: Getting Started with the Basics                                                        |
| K to 12 Learning Competencies   | Taken from the worktext: My Computer 1: Getting Started with the Basics                                                        |
| 21 <sup>st</sup> Century Skills | Taken from the World Economic Forum, New Vision for Education: Unlocking the Potential of Technology (2015)                    |
| Teaching Strategies/            | A variety of author-suggested instructional strategies to help the teacher deliver the lessons at varying levels of difficulty |
| Differentiated Instruction      | based on the students' learning styles.                                                                                        |
| Assessment                      | Assessment tools and strategies categorized as either Formative or Summative                                                   |
| Values Integration              | A list of values that are inherent in the subject and developed through lesson discussions and skills exercises.               |
| Values Integration              | The teacher, however, is encouraged to emphasize values that are aligned with the school's own core values.                    |
| Pagauraga                       | A rundown of suggested instructional materials that may take the form of traditional resources, teacher-made resources,        |
| Resources                       | educational software, and other digital learning resources.                                                                    |

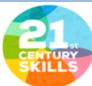

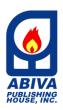

My Computer 1: Getting Started with the Basics

TEL. (632) 8710245 to 49 / 87406603 Locals 226 / 228

> EMAIL: wecare@abiva.com.ph Copyright 2020

ABIVA PUBLISHING HOUSE, INC.
All rights reserved.

**Key Stage Standard** 

The learner demonstrates an understanding of the basic knowledge of what a computer is and its importance to today's society.

**Grade Level Standard** 

The learner demonstrates basic knowledge and skills in using a computer, opening a program, and saving work in a computer.

## 1st Quarter

|                      | Chapter 1: Computers                                                                                                    | Time Frame: 9–10 days    |                                                                                                    |  |  |  |
|----------------------|----------------------------------------------------------------------------------------------------|--------------------------|----------------------------------------------------------------------------------------------------|--|--|--|
| Content<br>Standards | <ul> <li>The learner demonstrates understanding of</li> <li>the impact of computers to people's daily activities;</li> <li>how the computer came to be as well as what it can and cannot do;</li> <li>the uses of the different kinds of computers;</li> <li>the different parts of a computer and how these parts work together to do their special tasks; and</li> <li>how computers work.</li> </ul> | Performance<br>Standards | <ul> <li>The learner should be able to</li> <li>use a particular kind of computer based on its main purpose; and</li> <li>operate a computer using its different parts.</li> </ul> |  |  |  |

| Content                      | DepEd<br>K to 12 Learning<br>Competencies | Essential<br>Questions*                                                        | Enduring<br>Understandings*                            | 21st Century<br>Skills                                  | Teaching<br>Strategies/<br>Differentiated<br>Instruction | Assessment                                                               | Values<br>Integration                                           | Resources                                                           |
|------------------------------|-------------------------------------------|--------------------------------------------------------------------------------|--------------------------------------------------------|---------------------------------------------------------|----------------------------------------------------------|--------------------------------------------------------------------------|-----------------------------------------------------------------|---------------------------------------------------------------------|
| LESSON 1 What Is a Computer? | Describe what a computer is               | <ul><li>What do you<br/>think machines<br/>are for?</li><li>Why were</li></ul> | Machines were<br>made to make<br>work fast and<br>easy | Adaptability Learning to adapt to technological changes | Discussion Describing machines or computers using        | <ul><li>Formative</li><li>Recitation</li><li>Written exercises</li></ul> | Appreciating the<br>gift of knowledge<br>to invent<br>computers | pictures or<br>realia showing<br>people working<br>with their hands |

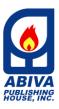

My Computer 1: Getting Started with the Basics

TEL. (632) 8710245 to 49 / 87406603 Locals 226 / 228

EMAIL: wecare@abiva.com.ph

Copyright 2020
ABIVA PUBLISHING HOUSE, INC.
All rights reserved.

|                                            |                                                       | machines<br>made?                                                                                                    | Learning about<br>computers can<br>help people do<br>their daily<br>activities fast<br>and easy                                                                                                    | Explaining how computers make work fast  Communication Expressing ideas using own words  Working together in activities                                                                                                    | actual samples or pictures  Game Identifying the machine or computer being described  Cooperative Learning Guessing the use of the machine assigned to the group and determining the correct order when each machine was invented |                                            | Valuing the importance of computers                                                | sheets of paper     small box     songs from     YouTube,     www.youtube.co     m/watch?v=9SY     7n6nbxbk and     www.youtube.co     m/watch?v=yNU     gbdsWSm4 |
|--------------------------------------------|-------------------------------------------------------|----------------------------------------------------------------------------------------------------|----------------------------------------------------------------------------------------------------|----------------------------------------------------------------------------------------------------|----------------------------------------------------------------------------------------------------|--------------------------------------------|------------------------------------------------------------------------------------|----------------------------------------------------------------------------------------------------|
| LESSON 2 What a Computer Can and Cannot Do | Name the tasks<br>that computers can<br>and cannot do | Why is it important to know what computers can and cannot do?     How does a computer help people do things at home and in school? | It is important to know what computers can and cannot do to become aware of the many things you can do to make work fast and easy using a computer  A computer helps people do things at home and in school in a simple, easy, and fast manner | Curiosity Exploring what a computer can and cannot do  Critical Thinking Reasoning out how computers help people in their activities  Communication Expressing ideas using own words  Creativity Simulating what people can do | Discussion Identifying things that computers can and cannot do using pictures  Role play Acting out what people can do using computers                                                                                            | Formative • Recitation • Written exercises | Observing proper use of computers     Being grateful for technological advancement | sheets of paper                                                                                                    |

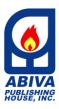

Locals 226 / 228 EMAIL: wecare@abiva.com.ph

TEL. (632) 8710245 to 49 / 87406603

EMAIL: wecare@abiva.com.ph Copyright 2020 ABIVA PUBLISHING HOUSE, INC.

All rights reserved.

My Computer 1: Getting Started with the Basics

|                              |                                                                                                    |                                                                                                    |                                                                                                    | using computers                                                                                                    |                                                                                                    |                                                                                       |                                            |                                                                                                    |
|------------------------------|----------------------------------------------------------------------------------------------------|----------------------------------------------------------------------------------------------------|----------------------------------------------------------------------------------------------------|----------------------------------------------------------------------------------------------------|----------------------------------------------------------------------------------------------------|---------------------------------------------------------------------------------------|--------------------------------------------|----------------------------------------------------------------------------------------------------|
| LESSON 3 Kinds of Computers  | Name the different kinds of computers                                                               | How did the development of the different kinds of computers help people?     How does each kind of computer differ from one another?  | As computers develop, they become more useful to many people since they become more handy and easier to use.     Each kind of computer differs from one another by its size, form, and features. | ICT Literacy Familiarizing oneself with different kinds of computers  Adaptability Learning to adapt to technological advancement  Collaboration Working in pairs in activities  Creativity Adding actions to a song to show how each kind of computer is used  Communication Expressing ideas using own words | Song Singing a song about the kinds of computers  Discussion Differentiating the kinds of computers using actual or pictures of computers | Formative • Recitation • Written exercises • Think-Pair- Share activity • Action song | Appreciation for technological changes     | puzzles     sheets of bond paper     paste or glue     masking tape     song from YouTube, www.youtube.co m/watch?v=en9 ZkOo2rRA     real or pictures of each kind of computer |
| LESSON 4 Parts of a Computer | Name the four main parts of a computer  Give the use and importance of each main part of a computer | <ul> <li>Why do you have to learn about the main parts of a computer?</li> <li>How does each main part of a computer work?</li> </ul> | It is important to learn about the main parts of a computer to help people use computers easily and appropriately     Each main part of a computer function by                                   | ICT Literacy Learning to use each part of a computer  Creativity Adding actions to a song to show parts of a computer                                                                                                    | Discussion Showing a computer system and labeling its parts  Demonstration Showing how to use the different parts of a computer           | Formative     Recitation     Written     exercises     Action song                    | Valuing the importance of working together | sheets of paper                                                                                                    |

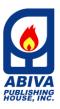

My Computer 1: Getting Started with the Basics

TEL. (632) 8710245 to 49 / 87406603 Locals 226 / 228

> EMAIL: wecare@abiva.com.ph Copyright 2020

ABIVA PUBLISHING HOUSE, INC.
All rights reserved.

|                       |                                                                                                    |                                                                                                    | working together<br>to do their<br>special tasks                                                                                                    | Communication<br>Expressing ideas<br>using own words                                                                                                    |                                                                                                    |                                                                               |                     |                                                                         |
|-----------------------|----------------------------------------------------------------------------------------------------|----------------------------------------------------------------------------------------------------|----------------------------------------------------------------------------------------------------|----------------------------------------------------------------------------------------------------|----------------------------------------------------------------------------------------------------|-------------------------------------------------------------------------------|---------------------|-------------------------------------------------------------------------|
| How Computers<br>Work | Describe each step of the data processing cycle  Dermonstrate how the data processing cycle takes place  Enumerate the elements of a computer system  Differentiate hardware, software, and peopleware from one another | <ul> <li>What happens in each step of the data processing cycle?</li> <li>How do you observe the data processing cycle in your daily activities?</li> <li>How is each element of a computer system different from one another?</li> <li>Why are the elements of a computer important in how a computer works?</li> </ul> | Certain tasks are performed on a computer in each step of the data processing cycle Each element of a computer system is different from one another by its specific use or function The three elements of a computer are important in determining how a computer works because each one works together with the other parts for a computer to function. If one of these elements is missing, the computer will not work. | Critical Thinking Observing how the data processing cycle occurs in daily activities  ICT Literacy Learning how the elements of a computer work  Communication Expressing ideas using own words  Collaboration Working together in activities | Think-Pair-Share Explaining how everyday tasks undergo a threestep process  Graphic Organizer Describing each step of the data processing cycle using a diagram  Game Playing Simon Says to introduce the concept of hardware  Discussion Differentiating the elements of a computer system using pictures | Formative • Recitation • Written exercises • Game  Summative Written exercise | Being a team player | sheets of paper     small fishbowl     notebook     pictures     buzzer |

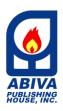

My Computer 1: Getting Started with the Basics

TEL. (632) 8710245 to 49 / 87406603 Locals 226 / 228

> EMAIL: wecare@abiva.com.ph Copyright 2020

ABIVA PUBLISHING HOUSE, INC.
All rights reserved.

# 2nd Quarter

|                      | Chapter 2: Computer Devices                                                                                                    | Time Frame: 8–9 days    |                                                                            |  |  |  |
|----------------------|----------------------------------------------------------------------------------------------------|-------------------------|----------------------------------------------------------------------------|--|--|--|
| Content<br>Standards | <ul> <li>The learner demonstrates understanding of</li> <li>the different devices that make up a computer; and</li> <li>how the computer devices work together to come up with desired outputs.</li> </ul> | Performance<br>Standard | The learner should be able to show proper keyboarding posture when typing. |  |  |  |

| Content                | DepEd K to 12 Learning Competencies                                                                                                    | Essential<br>Questions*                                                                                                    | Enduring<br>Understandings*                                                                                                    | 21st Century<br>Skills                                                                                                    | Teaching<br>Strategies/<br>Differentiated<br>Instruction                                                                                                    | Assessment                                                       | Values<br>Integration                                   | Resources                                                                                                    |
|------------------------|----------------------------------------------------------------------------------------------------|----------------------------------------------------------------------------------------------------|----------------------------------------------------------------------------------------------------|----------------------------------------------------------------------------------------------------|----------------------------------------------------------------------------------------------------|------------------------------------------------------------------|---------------------------------------------------------|----------------------------------------------------------------------------------------------------|
| LESSON 1 Input Devices | Name the different input devices and their parts and functions  Locate and use the different keys on the keyboard  Type letters and numbers on the keyboard  Perform the different mouse actions correctly | <ul> <li>Why is it important to learn about the different input devices, and their parts and functions?</li> <li>For what activities do you think you can use the keyboard?</li> <li>How are the mouse actions different from one another?</li> </ul> | <ul> <li>There is a need to learn about the different input devices as well as their parts and functions because this allows you to use each device appropriately to help make work faster and easier</li> <li>Mouse actions are different from one another because each of them has a special function</li> </ul> | Curiosity Exploring the uses of the computer keyboard and mouse  ICT Literacy Learning to use the different input devices properly  Communication Expressing ideas using own words  Creativity Connecting songs to the topics being discussed | Discussion Identifying the parts of a computer keyboard and mouse  Song Explaining how to use fingers when typing on the keyboard through action songs  Demonstration Showing how to place fingers on the correct keys and use the computer mouse properly | Formative  Recitation  Written exercise  Game  Hands-on activity | Observing proper use and care of computer input devices | <ul> <li>cartolina or manila paper</li> <li>slide presentation</li> <li>cutout letters</li> <li>a computer keyboard and mouse (or pictures of these)</li> <li>keychain</li> <li>sheets of paper</li> <li>small box</li> </ul> |

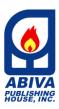

Locals 226 / 228 EMAIL: wecare@abiva.com.ph

TEL. (632) 8710245 to 49 / 87406603

EMAIL: wecare@abiva.com.ph Copyright 2020 ABIVA PUBLISHING HOUSE, INC.

All rights reserved.

My Computer 1: Getting Started with the Basics

| LESSON 2                    | Give the function of                                                                                                    | How does a                                                                                                    | that sends commands to the computer  • A CPU uses the                                                                                                    | ICT Literacy                                                                                                    | Hands-on Activities Practicing proper keyboarding posture when typing and performing mouse actions correctly Game                                                                             | Formative                                         | Valuing the                                     | sheets of paper                                                                                                    |
|-----------------------------|----------------------------------------------------------------------------------------------------|----------------------------------------------------------------------------------------------------|----------------------------------------------------------------------------------------------------|----------------------------------------------------------------------------------------------------|----------------------------------------------------------------------------------------------------|---------------------------------------------------|-------------------------------------------------|----------------------------------------------------------------------------------------------------|
| The Central Processing Unit | a processing device  Identify the external and internal parts of a central processing unit (CPU)  Explain the function of each part of the CPU | CPU work as a processing device?  • Does each of the external and internal part of a CPU work with one another? Why do you think so? | input-process- output cycle. This part processes the data entered into the computer and produces a result based on the input The parts of the CPU work with one another to make the computer system work        | Familiarizing oneself with the different parts of a CPU  Communication Expressing ideas using own words  Collaboration Working harmoniously in activities | Playing Simon Says to introduce the external parts of the CPU  Demonstration Showing how each external part of the CPU is used  Discussion Explaining how each internal part of the CPU works | Recitation     Written     exercises              | importance of each body part                    | cartolina or manila paper     pictures of the different parts of the CPU                                                                           |
| LESSON 3 Output Devices     | Know what output devices are  Enumerate the different output devices  Identify the functions of each output device                             | How do output<br>devices help<br>people in their<br>everyday<br>activities?                                                          | Output devices help people make their everyday activities simple. For instance, they can see their work on the monitor and even print it out on paper using a printer so that they can share copies with others | Familiarizing oneself with different output devices  Communication Expressing ideas using own words                                                       | Defining and differentiating output devices     Explaining the difference between hard and soft copies      Demonstration Showing how each output device works                                | Formative • Recitation • Written exercises • Game | Observing proper use and care of output devices | <ul> <li>pictures of computer devices</li> <li>crayons</li> <li>glue</li> <li>cartolina</li> <li>permanent marker</li> <li>masking tape</li> </ul> |

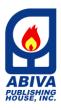

My Computer 1: Getting Started with the Basics

TEL. (632) 8710245 to 49 / 87406603 Locals 226 / 228

EMAIL: wecare@abiva.com.ph

Copyright 2020 ABIVA PUBLISHING HOUSE, INC.

All rights reserved.

| LESSON 4 Storage Devices | Describe what storage devices are  Name and describe the different storage devices  Identify how each storage device works | How do storage devices work?     How do storage devices differ from each other? | A computer can remember and keep the data we input with the help of a storage device. A storage device can keep data and information. It can also save you time and energy      The storage devices are different from one another by their size, weight, and capacity to store data | ICT Literacy Familiarizing oneself with different computer storage devices  Communication Expressing ideas using own words | Discussion Describing and differentiating storage devices using actual objects | Formative  Recitation  Written exercises  Summative  Written exercises  Hands-on activity | <ul> <li>Valuing the importance of keeping things in a safe place</li> <li>Observing proper use of one's time and energy</li> </ul> | <ul> <li>printed letters</li> <li>picture (soft copy) of cute animals</li> <li>real storage devices</li> </ul> |
|--------------------------|----------------------------------------------------------------------------------------------------|---------------------------------------------------------------------------------|----------------------------------------------------------------------------------------------------|----------------------------------------------------------------------------------------------------|--------------------------------------------------------------------------------|-------------------------------------------------------------------------------------------|----------------------------------------------------------------------------------------------------|----------------------------------------------------------------------------------------------------|
|--------------------------|----------------------------------------------------------------------------------------------------|---------------------------------------------------------------------------------|----------------------------------------------------------------------------------------------------|----------------------------------------------------------------------------------------------------|--------------------------------------------------------------------------------|-------------------------------------------------------------------------------------------|----------------------------------------------------------------------------------------------------|----------------------------------------------------------------------------------------------------|

\*Note: This column are add-ons components provided by the author/s.

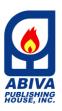

My Computer 1: Getting Started with the Basics

TEL. (632) 8710245 to 49 / 87406603 Locals 226 / 228

EMAIL: wecare@abiva.com.ph Copyright 2020

ABIVA PUBLISHING HOUSE, INC.
All rights reserved.

# **3rd Quarter**

|                      | Chapter 3: Using the Computer                                                                                                    | Time Frame: 5–6 days     |                                                                                                    |  |
|----------------------|----------------------------------------------------------------------------------------------------|--------------------------|----------------------------------------------------------------------------------------------------|--|
| Content<br>Standards | <ul> <li>The learner demonstrates understanding of</li> <li>the proper way of switching the computer on and off;</li> <li>the different ways of starting and exiting a program on a computer; and</li> <li>how Windows, the most common operating system, works.</li> </ul> | Performance<br>Standards | <ul> <li>The learner should be able to</li> <li>switch the computer on and off properly; and</li> <li>start and exit programs on a computer.</li> </ul> |  |

| Content                                    | DepEd<br>K to 12 Learning<br>Competencies                                                       | Essential<br>Questions*                                        | Enduring<br>Understandings*                                                                            |                                                                                                    | Teaching Strategies/ Differentiated Instruction                                                                                                    | Assessment                                                  | Values<br>Integration                                                                                                   | Resources                                     |
|--------------------------------------------|-------------------------------------------------------------------------------------------------|----------------------------------------------------------------|----------------------------------------------------------------------------------------------------|----------------------------------------------------------------------------------------------------|----------------------------------------------------------------------------------------------------|-------------------------------------------------------------|----------------------------------------------------------------------------------------------------|-----------------------------------------------|
| LESSON 1 Switching the Computer On and Off | Tell the steps in switching the computer on and off  Show how to switch the computer on and off | Why should switching the computer on and off be done properly? | Switching the computer on and off must be done properly so that the computer will work for a long time | ICT Literacy Learning to switch a computer on and off properly  Communication Expressing ideas using own words | Demonstration Showing the proper way of switching a computer on  Discussion Describing the Start and Shut down buttons using pictures Explaining how to switch the computer off | Formative  Recitation  Written exercises  Hands-on activity | <ul> <li>Observing proper use and care of computers</li> <li>Following safety rules in a computer laboratory</li> </ul> | pictures of Start<br>and Shut down<br>buttons |

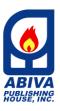

My Computer 1: Getting Started with the Basics

TEL. (632) 8710245 to 49 / 87406603 Locals 226 / 228

EMAIL: wecare@abiva.com.ph Copyright 2020

ABIVA PUBLISHING HOUSE, INC.
All rights reserved.

| LESSON 2                  | Describe what a                                                                                                    | What does a                                                                                                    | An energting                                                                                                    | ICT Literacy                                                                                                    | Hands-on Activity Switching the computer on and off properly                                                                                                    | Formativo                                                    | . Helping or                                                                                                    | about of name                                                     |
|---------------------------|----------------------------------------------------------------------------------------------------|----------------------------------------------------------------------------------------------------|----------------------------------------------------------------------------------------------------|----------------------------------------------------------------------------------------------------|----------------------------------------------------------------------------------------------------|--------------------------------------------------------------|----------------------------------------------------------------------------------------------------|-------------------------------------------------------------------|
| LESSON 2 Starting Windows | Describe what an operating system is  Tell how Windows functions as an operating system  Identify the parts of a Windows screen  Demonstrate how to start Microsoft Word or any program in different ways  Name the parts of the Microsoft Word window | What does an operating system do for a computer?     What do you think are the different ways to open a program in a computer, such as Microsoft Word? | <ul> <li>An operating system is a software put into a computer. It tells the parts of a computer what to do. It also makes sure that all the parts of a computer work well together so that the data processing cycle can take place.</li> <li>There are many ways to start or open a program in a computer. You can start Microsoft Word by clicking the Start button or using the Search bar on the desktop.</li> </ul> | ICT Literacy Becoming skilled at starting different programs in a computer  Communication Expressing ideas using own words  Collaboration Working harmoniously in activities | Graphic Organizer Discussing how an operating system works in a computer using a diagram  Discussion Describing the parts of a Windows screen using pictures Labeling the parts of a Microsoft Word window  Demonstration Showing how to use the Start button and the Search bar in opening Microsoft Word  Hands-on Activity Opening and exiting programs in a computer | Formative Recitation  Summative Recitation Written exercises | <ul> <li>Helping or cooperating with classmates</li> <li>Practicing responsible use of the different computer software</li> <li>Following safety rules in a computer laboratory</li> </ul> | sheets of paper     small box     picture of a     Windows screen |

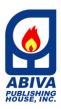

My Computer 1: Getting Started with the Basics

TEL. (632) 8710245 to 49 / 87406603 Locals 226 / 228

> EMAIL: wecare@abiva.com.ph Copyright 2020

ABIVA PUBLISHING HOUSE, INC.
All rights reserved.

|  |  | Game               |  |  |
|--|--|--------------------|--|--|
|  |  | Playing modified   |  |  |
|  |  | Pinoy Henyo to     |  |  |
|  |  | identify the parts |  |  |
|  |  | of a Microsoft     |  |  |
|  |  | Word window        |  |  |

<sup>\*</sup>Note: This column are add-ons components provided by the author/s.

# 4th Quarter

|                      | Chapter 4: Microsoft Paint                                                                                                    | Time Frame: 8 days       |                                                                                                    |  |  |  |
|----------------------|----------------------------------------------------------------------------------------------------|--------------------------|----------------------------------------------------------------------------------------------------|--|--|--|
| Content<br>Standards | <ul> <li>The learner demonstrates understanding of</li> <li>the different parts of Microsoft Paint window and the function of each part;</li> <li>the basic tools in Paint used to create simple and freehand drawings; and</li> <li>saving and opening drawings in Paint.</li> </ul> | Performance<br>Standards | The learner should be able to  use basic tools in Paint to create simple and freehand drawings;  save drawings in Paint; and  add colors to saved drawings in Paint. |  |  |  |

| Content                          | DepEd<br>K to 12 Learning<br>Competencies   | Essential<br>Questions*                                     | Enduring<br>Understandings*                                        |                                                             | Teaching<br>Strategies/<br>Differentiated<br>Instruction | Assessment                                                                      | Values<br>Integration                                  | Resources       |
|----------------------------------|---------------------------------------------|-------------------------------------------------------------|--------------------------------------------------------------------|-------------------------------------------------------------|----------------------------------------------------------|---------------------------------------------------------------------------------|--------------------------------------------------------|-----------------|
| LESSON 1                         | Describe Microsoft                          | What do you                                                 | Microsoft Paint     is a software                                  | ICT Literacy                                                | Hands-on                                                 | Formative                                                                       | Following the                                          | sheets of paper |
| The Basics of<br>Microsoft Paint | Paint Start Microsoft Paint using the Start | think Microsoft Paint is? What do you think it can help you | is a software<br>that lets you<br>draw using a<br>computer. It can | Familiarizing oneself with the parts of the Microsoft Paint | Activity Opening and exiting Microsoft Paint in a        | <ul><li>Recitation</li><li>Written exercise</li><li>Hands-on activity</li></ul> | dos and don'ts in the computer laboratory • Practicing |                 |
|                                  | button and the<br>Search bar                | do?  • What are the different ways                          | help you draw<br>easily. You can<br>also use it to                 | window  Communication                                       | Discussion                                               |                                                                                 | responsible use of computer programs                   |                 |
|                                  | Identify the parts of the Paint window      | to start<br>Microsoft                                       | color shapes and objects.  There are many                          | Expressing ideas using own words                            | Describing the parts of the Paint window                 |                                                                                 |                                                        |                 |

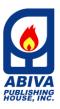

My Computer 1: Getting Started with the Basics

TEL. (632) 8710245 to 49 / 87406603 Locals 226 / 228

EMAIL: wecare@abiva.com.ph

Copyright 2020 ABIVA PUBLISHING HOUSE, INC. All rights reserved.

|                                 | Tell the use of each part                                                                                                    | Paint?  • What do you think is the function of each part of the Paint window? | ways to start Microsoft Paint. You can start the program by clicking the Start menu or using the Search bar. • Each part of the Paint window has its own use. You can draw quickly and easily if you know how to use the different parts of the Paint window. |                                                                                                    |                                                                                                    |                                                                  |                                                                                                    |                            |
|---------------------------------|----------------------------------------------------------------------------------------------------|-------------------------------------------------------------------------------|----------------------------------------------------------------------------------------------------|----------------------------------------------------------------------------------------------------|----------------------------------------------------------------------------------------------------|------------------------------------------------------------------|----------------------------------------------------------------------------------------------------|----------------------------|
| LESSON 2 Making Simple Drawings | Create different kinds of straight lines using the tools in Paint  Save simple drawings on a computer  Use different shapes to create simple drawings in Paint | Which of the drawing tools in Paint can you use to create simple drawings?    | The tools in Paint can be used to create simple drawings. Some of these drawing tools are the Line tool and the shapes under the Shapes group. These drawing tools can help you work on your drawing activities quickly and easily.                           | ICT Literacy Becoming skilled at making simple drawings in Microsoft Paint  Creativity Expressing oneself through simple drawings  Communication Expressing ideas using own words | Discussion Describing the different tools in Paint that can be used to create simple drawings  Demonstration Showing how to use the different tools and save a drawing in Paint  Hands-on Activity Drawing straight lines and different shapes and saving work in Paint | Formative • Recitation • Hands-on activities • Written exercises | Following the dos and don'ts in the computer laboratory     Practicing responsible use of computer programs | samples of simple drawings |

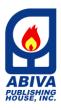

My Computer 1: Getting Started with the Basics

TEL. (632) 8710245 to 49 / 87406603 Locals 226 / 228

EMAIL: wecare@abiva.com.ph Copyright 2020

ABIVA PUBLISHING HOUSE, INC.
All rights reserved.

| LESSON 3 Making Freehand Drawings | Use the Pencil and Rubber tools to create freehand drawings in Paint  Open saved drawings in Paint  Add colors to freehand drawings and different shapes using the Fill with Color tool | <ul> <li>How do you use the Pencil and Rubber tools to create freehand drawings?</li> <li>How do you use the Fill with Color tool to add colors to freehand drawings and different shapes?</li> </ul> | <ul> <li>In freehand drawings, you can use the Pencil tool to draw lines, curves, and shapes and the Rubber tool to erase a part of your drawing.</li> <li>In beautifying your freehand drawings, use the Fill with Color tool to add colors to your drawings. You can choose different colors from the Color palette and set these colors for the two color boxes.</li> </ul> | ICT Literacy Learning to make freehand drawings in Microsoft Paint  Creativity Expressing oneself through freehand drawings  Communication Expressing ideas using own words | Discussion Describing the different tools in Paint that can be used to create freehand drawings Identifying the steps in opening a saved drawing in Paint  Demonstration Showing how to use the different tools to create and add colors to freehand drawings in Paint  Hands-on Activities Creating freehand drawings and adding colors to a saved drawing in Paint | Formative  Recitation  Written exercises  Hands-on activities  Summative  Game Think-Pair- Share activity  Written exercise Hands-on activity | Following the dos and don'ts in the computer laboratory     Practicing responsible use of computer programs | samples of freehand drawings |
|-----------------------------------|----------------------------------------------------------------------------------------------------|----------------------------------------------------------------------------------------------------|----------------------------------------------------------------------------------------------------|----------------------------------------------------------------------------------------------------|----------------------------------------------------------------------------------------------------|----------------------------------------------------------------------------------------------------|----------------------------------------------------------------------------------------------------|------------------------------|
|-----------------------------------|----------------------------------------------------------------------------------------------------|----------------------------------------------------------------------------------------------------|----------------------------------------------------------------------------------------------------|----------------------------------------------------------------------------------------------------|----------------------------------------------------------------------------------------------------|----------------------------------------------------------------------------------------------------|----------------------------------------------------------------------------------------------------|------------------------------|